# **ftComputing**

# **FishDevices40 für C#**

**Ulrich Müller**

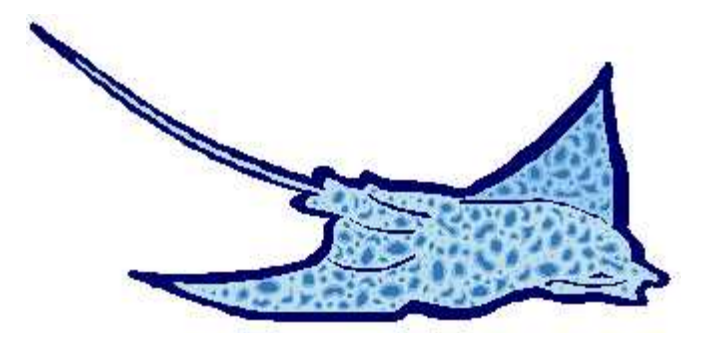

# **Inhaltsverzeichnis**

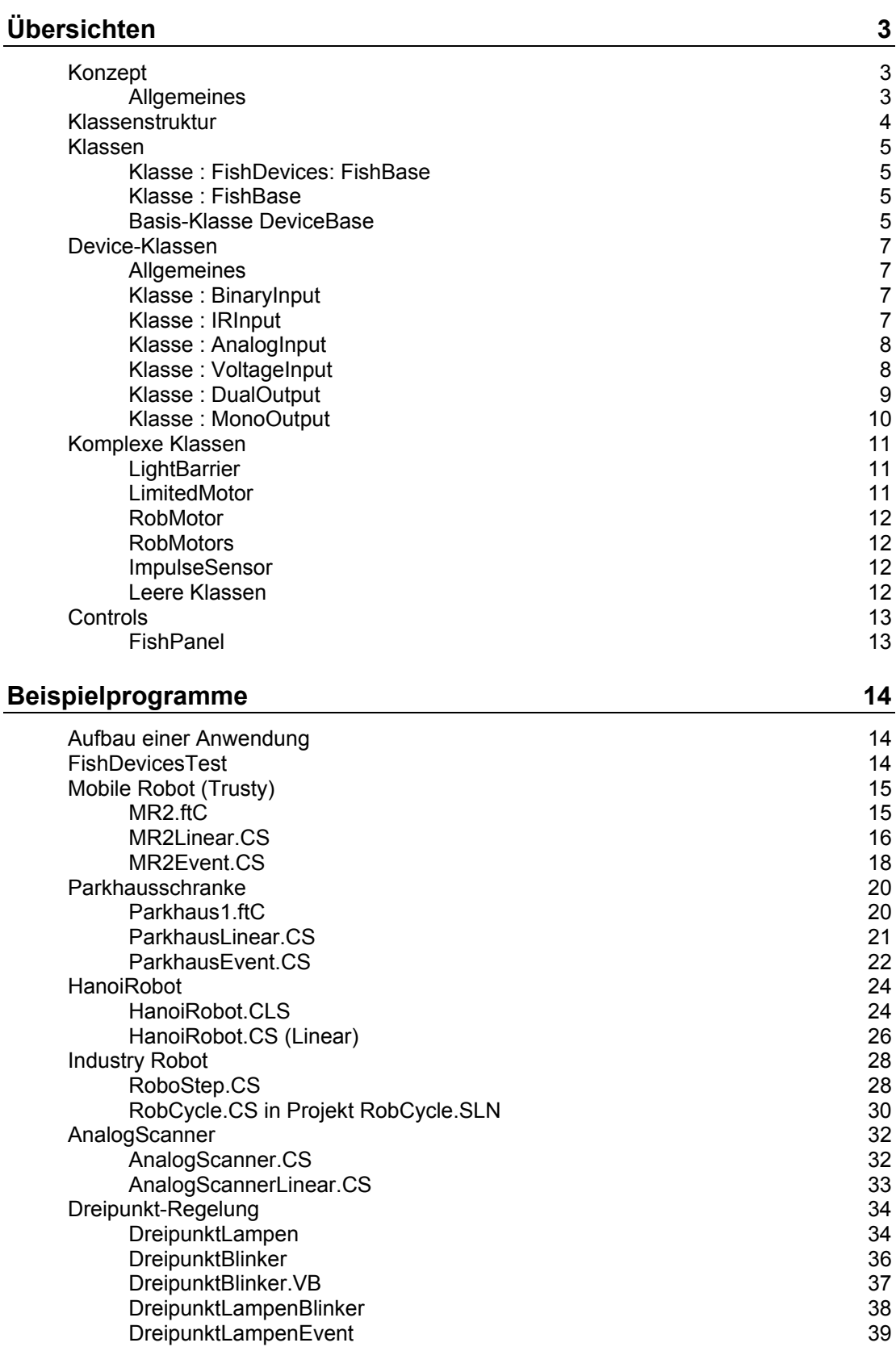

Copyright Ulrich Müller. Dokumentname : FishDev40.DOC. Druckdatum : 24.06.2005

# <span id="page-2-0"></span>**Übersichten**

# <span id="page-2-1"></span>**Konzept**

# <span id="page-2-2"></span>**Allgemeines**

Klasse **FishDevices**:**FishBase** mit Basis-Funktionen und der zentralen Verwaltung der aktiven Device-Objekte in einer DeviceList. Start der zugehörenden Threads.

Device-Klassen (Basis **DeviceBase**) für jeden Input-, Analog-Eingangstyp sowie die Outputtypen und die komplexen Klassen mit dem Zusammenwirken von mehreren Devices. Meist gibt es allgemeine Basistypen von denen dann rechteinfache spezielle abgeleitet werden (z.B. BinaryInput -> PhotoTransistor).

Wenn eine Device-Klasse über **Ereignisse** verfügt, stellt sie diese in einem eigenen EventLoop fest und löst sie auch aus. Die Ereignisverarbeitung ist pro Objekt abwählbar.

Eine Device-Klasse kann mehrere Ereignisse(Routinen) auslösen. Sie laufen im **Thread** der Ereignis-Erkennung(EventLoop). Langlaufende Ereignis-Routinen können also die Ereigniserkennung eines einzelnen Objektes beeinflussen. Die zugehörenden Ereignisroutinen haben als ersten Parameter stets object sender mit dem aktuellen Parameter this. Bei der Instanzierung der Device-Klassen kann festgelegt werden (WithEvents) ob Events ausgeführt werden sollen.

## **Unterbrechbarkeit**

Die Unterbrechbarkeit einer Anwendung (z.B. um Anzeigen auf der Form machen zu können) ist durch Ablauf der Eventroutinen in einem separaten Thread und durch Einbau von Application.DoEvents in die Mehrzahl der FishDevices / FishBase- Methoden gewährleiltet.

## **Abbrechbarkeit**

Die eingesetzten Threads sind Background-Threads, die mit Beenden des Hauptthreads automatisch beendet werden. Sie können durch Suspend vorrübergehend angehalten und dann mit Resume wieder aufgenommen werden.

In einigen Methoden (Finish und Wait ... ) werden Schleifen eingesetzt, die über die Eigenschaft NotHalt = true und die ESC-Taste beendet werden können dadurch werden gleichzeitig alle Threads beendet. Ein so unterbrochenes Programm kann erst wieder aufgenommen werden, wenn die Objekte, die Threads nutzen, neu instanziert wurden.

# <span id="page-3-0"></span>**Klassenstruktur**

Namespace : FishDevices40

- **FishDevices** :FishBase : Zentrale Steuerung, Triggern der Ereignisse, Hilfsmethoden.
- **BinaryInput** : DeviceBase : Verarbeiten der I-Eingänge im RawMode.
	- **Sensor** : Klasse für Taster
	- **PhotoTransistor** : Klasse für eine Phototransitor
	- **ReedContact** : Klasse für einen Reedkontakt
	- **ImpulseSensor** : Zählen von Impulsen an einem E-Eingang.
- **IRInput** : DeviceBase : Verarbeiten der IR-Eingänge.
- **AnalogInput** : DeviceBase : Verarbeiten der Analog-Eingänge im RawMode.
	- **PhotoResistor** : Klasse für einen Photowiderstand
	- **NTC** : Klasse für einen Temperatursensor
	- **PotentioMeter** : Klasse für ein Potentiometer
- **VoltageInput** : DeviceBase : Verarbeiten der Spannungs-Eingänge im EchtMode (double Volt).
- **DualOutput** : DeviceBase : Ansteuerung eines zweipoligen (Plus/Minus schaltbar) M-Ausganges.
	- **Motor** : Klasse für Motoren
	- **RobMotor** : Verbund von Motor (Motor), Endeingang und Impulseingang. Der Motor kann auf eine vorgebbare Position (Anzahl Impulse ab Home) verfahren werden.
	- **DLamp** : Klasse für Lampen
	- **DMagnet** : Klasse für Magneten.
	- **DPneuValve** : Klasse für Pneumatik-Ventile
	- **Buzzer** : Klasse für einen Summer
- **MonoOutput** : DeviceBase : Ansteuerung eines einpoligen (ein O-Pin, Masse) O-Ausganges.
	- **Lamp** : Klasse für Lampen
	- **Magnet** : Klasse für Magneten
	- **PneuValve** : Klasse für Pneumatik-Ventile
- *CombinedOutput*
	- **LightBarrier** : DeviceBase : Lichtschranke aus Lampe(Lamp/DLamp) und Phototransitor (PhotoTransistor)
	- **Lights**
	- **LimitedMotor** : DeviceBase : Motor (Motor), dessen Bewegungsraum durch zwei I-Eingänge (BinaryInput) begrenzt wird.
	- **RobMotor** : DualOutput : Kombination von Motor, Impuls- und Endtaster.
	- **RobMotors** : DeviceBase : Verbund von mehreren RobMotor-Objekten zu einem Roboter.
	- **ImpulseSensor** : DeviceBase : Zählen von Impulsen an einem I-Eingang.
	- StepMotor / StepMotors

# <span id="page-4-0"></span>**Klassen**

## **NameSpace**

FishDevices40

# <span id="page-4-1"></span>**Klasse : FishDevices: FishBase**

Verwaltung der Resourcen eines Interfaces. Liste aller angemeldeten DeviceObjekte (DeviceList).

#### **FishDevices**()

Datei : FishDev40.CS

Methoden : internal **AddDevice**(DeviceBase DeviceObject) Geführt in ArrayList DeviceList(DeviceBase)

**Connect**, **Disconnect** Verbindung zum Interface

**Start** der EventLoops der Device-Objekte

**Resume** der EventLoops der Device-Objekte – Wiederaufnehmen der Threads nach einem vorhergenenden Suspend

**Suspend** der EventLoops der Device-Objekte vorübergehendes Aussetzen der Threads

Ein Stop der DeviceThreads ist nicht erforderlich, da sie mit IsBackground = true laufen und bei Programmende automatisch beendet werden. Üblicherweise werden sie aber über DisConnect durch setzen von NotHalt = true durch Auslaufenlassen der Execute-Routine beendet. Dort werden vor dem Beenden der Verbindung zum Interface alle M-Ausgänge abgeschaltet.

# <span id="page-4-2"></span>**Klasse : FishBase**

Zugriff auf das Interface über cs-Schnittstellen-Funktionen auf Basis von umFish30.DLL

Datei : FishBa40.CS.

Enums : **IFTypen**, **Dir**, **Inp**, **IRCode**, **IRKeys**, **Out**, **Port**, **Speed**, **Wait**

Properties : **ActDevice**, **ESC**, **NotHalt**, **Outputs**, **Version**

Methoden public : **Finish**, **Pause**

protected : Sleep, GetTickCount, GetAsyncKeyState

internal : ClearCounter, ClearCounters, ClearMotors, CloseInterface, GetAnalog, GetAnalogPur, GetCounter, GetInput, GetInputs, GetIRKey, GetVoltage, OpenInterface, Outputs, SetCounter, SetLamp, SetMotor, SetMotors, WaitForChange, WaitForInput, WaitForMotor.

Abgestrippte Version von FishFace40.CS. Basiert auf umFish40.DLL mit FtLib von fischertechnik.

# <span id="page-4-3"></span>**Basis-Klasse DeviceBase**

Basis für alle weiteren Device-Klassen, wenn nicht besonders angegeben.

**DeviceBase**(fd, WithEvents, DeviceNumber)

Eigenschaften : **DeviceNumber ThreadInterval WithEvent**

internal : deviceThread

# <span id="page-6-0"></span>**Device-Klassen**

# <span id="page-6-1"></span>**Allgemeines**

**EventLoop** : Mit eigenem Thread in dem die für das Device relevanten Ereignisse in der Execute-Routine EventLoop ausgelöst werden. Der Thread ist IsBackground = true, beendet sich also auch bei Ende des Hauptthreads. Normalerweise wird er durch FishDevices.DisConnect durch Setzen von NotHalt = true beendet (ESC tuts auch). **WithEvents** : Unterbrechbar. **Delegate** : Name des Delegates wird angegeben. **Event** : Aufzählung der angebotenen Ereignisse.

# <span id="page-6-2"></span>**Klasse : BinaryInput**

Verarbeiten der I-Eingänge (I1 – I32, bzw. E1 – E16) im Raw-Mode.

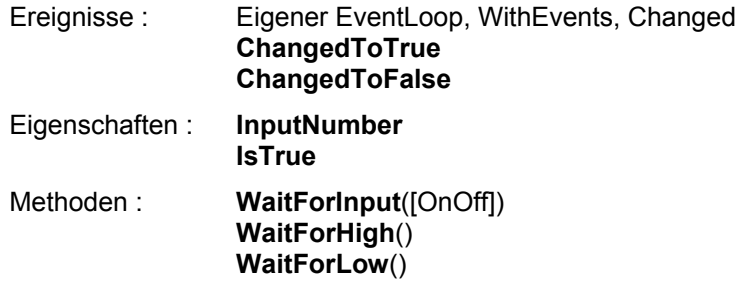

## **Abgeleitete Klassen : Sensor, PhotoTransistor, ReedContact**

z.Zt. nur Konstruktor

# <span id="page-6-3"></span>**Klasse : IRInput**

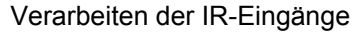

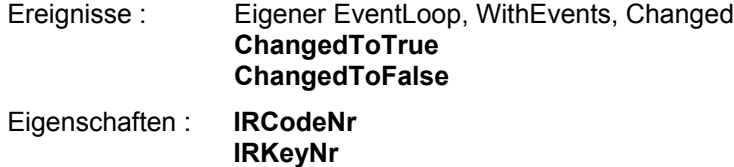

**IsTrue** Methoden : **WaitForKey**([OnOff])

# <span id="page-7-0"></span>**Klasse : AnalogInput**

Verarbeiten der Widerstands-Eingänge (AX, AY, AXS1-3 bzw. EX, EY) im Raw-Mode.

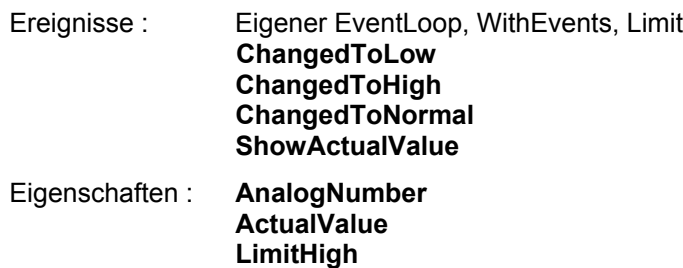

**LimitLow**

**Abgeleitete Klassen : PhotoResistor, NTC, PotentioMeter**

z.Zt. nur Konstruktor

# <span id="page-7-1"></span>**Klasse : VoltageInput**

Verarbeiten der Spannungs-Eingänge (A1, A2, AV) im Real-Mode

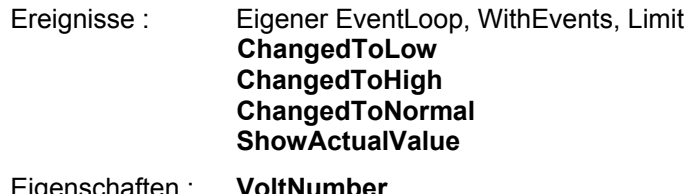

Eigenschaften : **VoltNumber ActualValue** (in double Volt) **LimitHigh** (in double Volt) **LimitLow** (in double Volt)

# **Klasse : DualOutput**

Ansteuerung eines zweipoligen (Plus/Minus schaltbar) M-Ausganges (M1 – M16).

Ereignisse : keine, kein WithEvents Eigenschaften : **State OutputNumber** Methoden : **On**([Speed]) **Off**() **Left**([Speed]) **Right**([Speed]) **Go**(Dir [,Speed])

# **Abgeleitete Klassen**

#### **Motor**

Spezielle Klasse für Motoren

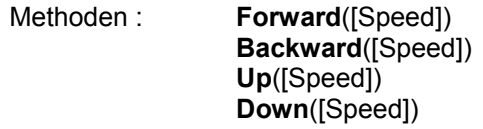

# **DLamp**

Spezielle Klasse für zweipolig geschaltete Lampen

Methoden : **BlinkingOn**([FreqOn, FreqOff]) // --- Läuft im eigenen Thread **BlinkingOff**()

# **DMagnet, DPneuValve**

Spezielle Klassen für zweipolig geschaltete Magnete und Pneumatic-Schalter. Z.Zt.nur Konstruktor

## <span id="page-8-0"></span>**Buzzer**

Spezielle Klasse für zweipolig geschalteten Summer.

Z.Zt. nur Konstruktor

# **Klasse : MonoOutput**

Ansteuerung eines einpoligen (ein O-Pin, Masse) geschalteten O-Ausganges

Ereignisse : keine, kein WithEvents

Eigenschaften : **State OutputNumber** Methoden : **On**() **Off**()

# **Abgeleitete Klassen**

#### **Lamp**

Ansteuerung einer einpolig (ein O-Pin, Masse) geschalteten Lampe

Methoden : **BlinkingOn**([FreqOn, FreqOff]) // --- Läuft im eigenen Thread **BlinkingOff**()

# **Magnet, PneuValve**

<span id="page-9-0"></span>nur Konstruktor

# <span id="page-10-0"></span>**Komplexe Klassen**

# <span id="page-10-1"></span>**LightBarrier**

Lichtschranke aus Lampe (Lamp / DLamp) und Phototransistor (PhotoTransistor).

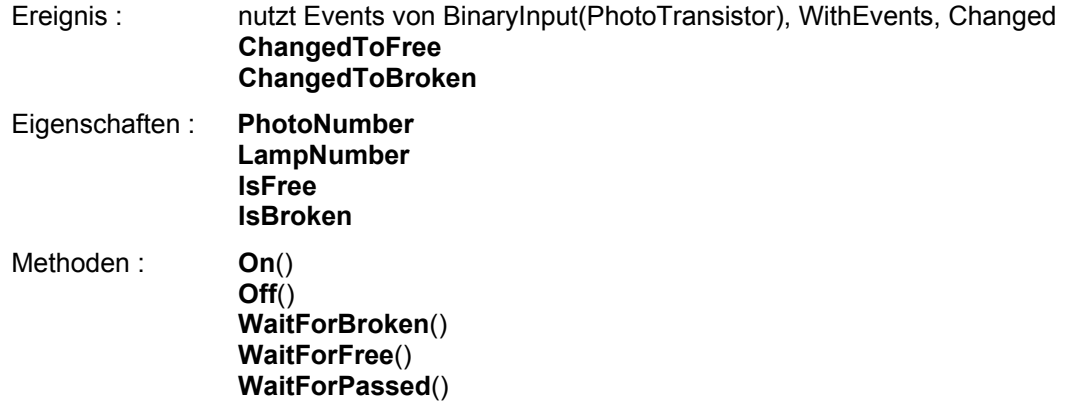

# <span id="page-10-2"></span>**LimitedMotor**

Motor (Motor), dessen Bewegungsraum durch zwei I-Eingänge (BinaryInput) begrenzt wird.

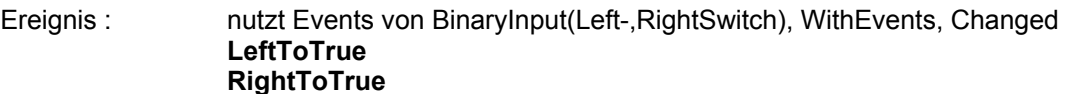

Eigenschaften : **MotorNumber MotorState LeftSwitch RightSwitch IsLeft IsRight** Methoden : **GoLeft**([Speed]) **GoRight**([Speed])

**WaitForDone**()

# <span id="page-11-0"></span>**RobMotor**

Kombination von Motor (Motor), Impuls- und Endtaster (festzugeordnet M1 : I2,  $11, M4$  :  $18, 17$ ).

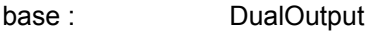

Ereignis : Eigener EventLoop, WithEvents, Position **ChangedPosition FinalPosition**

Eigenschaften : **MotorNumber EndSwitch ImpulseSwitch MaxPosition CurrentPosition ActualPosition** Methoden : **DriveHome**() **DriveDelta**(Inc)

# **DriveTo**(Pos) **WaitForDone**()

# <span id="page-11-1"></span>**RobMotors**

Verbund von mehreren RobMotor-Objekten zu einem Roboter.

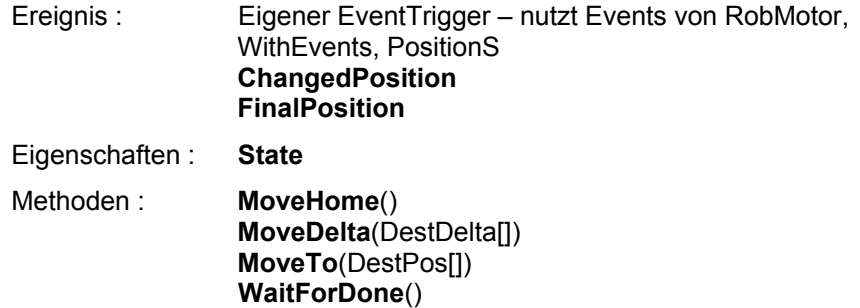

# <span id="page-11-2"></span>**ImpulseSensor**

Zählen von Impulsen an einem I-Eingang.

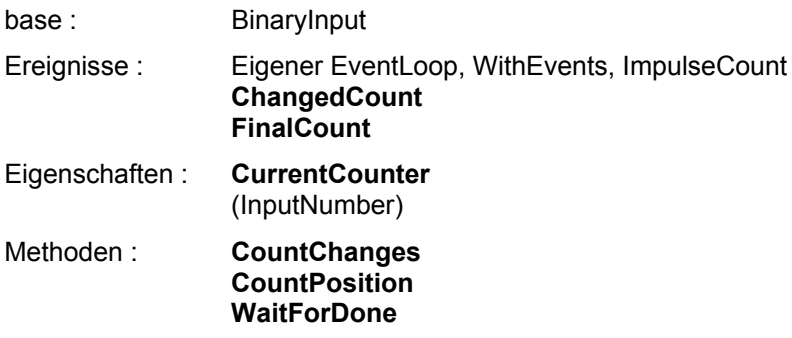

# <span id="page-11-3"></span>**Leere Klassen**

# **StepMotor, StepMotors, Lights**

# <span id="page-12-0"></span>**Controls**

# <span id="page-12-1"></span>**FishPanel**

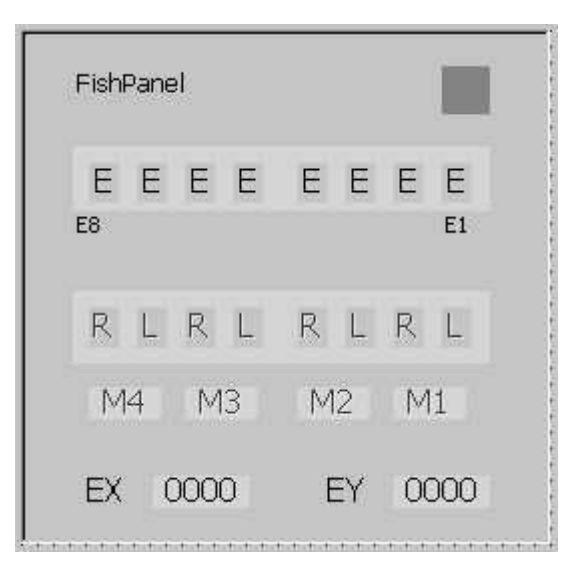

Anzeige der Interfacewerte und Bedienung der M-Ausgänge mit der Maus.

#### **Eigenschaften** :

Analog : mit/ohne Anzeige der Analogwerte

Slave : mit/ohne Anzeige der Slavewerte

Interface : Zuordnung eines Interfaceobjektes vom Typ FishDevices

#### **Methoden** :

Start : Start der Anzeige

Stop : Stop der Anzeige

# **Installieren**

Menü Extras | Toolbox anpassen ... .NET Frameworkkomponenten | Durchsuchen | FishDevices40.DLL auswählen. Erscheint dann in der Toolbox (v1.0 ganz unten, v1.1 in extra Gruppe)

# <span id="page-13-0"></span>**Beispielprogramme**

# <span id="page-13-1"></span>**Aufbau einer Anwendung**

Windows-Anwendung mit einer Hauptform.

#### **Klassendeklarationen**

Zusammenfassende Deklarationen der Klasse FishDevices und der Klassen-Deklarationen aller genutzten Komponenten des Interfaces. Sollte zu Beginn der Hauptform der (Windows) Anwendung stehen.

## **Instanzierung, Ereigniszuweisung**

Instanzierung aller Klassen im Konstruktor der Hauptform (Eine Instanzierung im Body der Form-Klasse ist nicht möglich). Ebenso eine Zuweisung der Ereignisroutinen zu den Komponenten-Objekten. Ein späteres Löschen ist über den Operator -= möglich.

#### **Betriebsroutinen der Anwendung**

Methoden der Klasse frmMain mit Teilaufgaben der Anwendung.

## **RoboFace Ereignis-Routinen**

Stehen zu Beginn des Programmes in einem geschlossenen Block.

#### **WinForm Ereignis-Routinen**

Folgen danach. Typisch sind Click-Routinen für Command-Buttons in denen RoboFace gestartet und beendet werden kann. Bei dafür geeigneten Anwendungen sind keine weiteren Anwendungs-Routinen mehr erforderlich, die Verarbeitung erfolgt in den RoboFace Ereignis-Routinen. In den anderen Fällen, das dürfte die Mehrzahl sein, Start einer Anwendung über einen entsprechenden Button und dann weiter, wie bei Windows gewohnt.

# <span id="page-13-2"></span>**FishDevicesTest**

Testrahmen für einzelne Objekte, wird nach Bedarf modifiziert. Hier der aktuelle Stand.

# <span id="page-14-0"></span>**Mobile Robot (Trusty)**

Bumper Robot mit zwei einzeln angetriebenen Rädern und einem dritten Stützrad. Vorn ist ein Stoßfänger mit je einem Taster (Schließer) links und rechts, die die Anstöße registrieren.

Der Robot sollte über das ROBO RF Datalink betrieben werden, da hier ein Kabel sehr störend ist.

# <span id="page-14-1"></span>**MR2.ftC**

VBA-Programm mit vbaFish30 als Entwicklungsumgebung. Dient als knappe Übersicht der Aufgabenstellung und als Vergleich mit einem "EinObjektProgramm".

```
Const LeftMotor = 1<br>
Const RightMotor = 2
Const RightMotor
Const ImpulseSensor = 1
Const LeftSensor = 3
Const RightSensor = 4
Const Forward = ftiLeft
Const Backward = ftiRight
Const BackCount = 16
Const TurnCount = 24Sub Main
  D<sub>O</sub>RunForward
    If GetInput(LeftSensor) Then
      RunBack BackCount
      LeftTurn TurnCount
    ElseIf GetInput(RightSensor) Then
      RunBack BackCount
      RightTurn TurnCount
    End If
  Loop Until Finish
End Sub
Sub RunBack(Inc)
  SetMotor LeftMotor, Backward
  SetMotor RightMotor, Backward
  WaitForChange ImpulseSensor, Inc
End Sub
Sub LeftTurn(Inc)
  SetMotor LeftMotor, Forward
  SetMotor RightMotor, Backward
  WaitForChange ImpulseSensor, Inc
End Sub
Sub RightTurn(Inc)
  SetMotor LeftMotor, Backward
  SetMotor RightMotor, Forward
  WaitForChange ImpulseSensor, Inc
End Sub
Sub RunForward()
  SetMotor LeftMotor, Forward
  SetMotor RightMotor, Forward
End Sub
```
# <span id="page-15-0"></span>**MR2Linear.CS**

C#-Programm mit einem linearen Programm auf Basis der Klassenbibliothek FishDevices40.DLL

#### **Klassendeklarationen, Konstanten**

```
private FishDevices fd;
private Motor leftMotor;
private Motor rightMotor;
private ImpulseSensor impulseSensor;
private Sensor leftSensor;
private Sensor rightSensor;
private const int BackCount = 8;
\overline{p} private const int TurnCount = 8;
```
## **Instanzierung, Ereignisse**

```
fd = new FishDevices();
leftMotor = new Motor(fd, 1);rightMotor = new Motor(fd, 2);impulseSensor = new ImpulseSensor(fd, false, 1);
leftSensor = new Sensor(fd, false, 4);
rightSensor = new Sensor(fd, false, 3);
```
#### **MR2 : Betriebsroutinen**

```
private void RunBack(int Inc) {
private void RunBack(int Inc) {
      leftMotor.Backward();
      rightMotor.Backward();
      impulseSensor.CountChanges(Inc);
      impulseSensor.WaitForDone(); }
private void LeftTurn(int Inc) {
      leftMotor.Forward();
      rightMotor.Backward();
      impulseSensor.CountChanges(Inc);
      impulseSensor.WaitForDone();}
private void RightTurn(int Inc) {
      leftMotor.Backward();
      rightMotor.Forward();
      impulseSensor.CountChanges(Inc);
      impulseSensor.WaitForDone();}
private void RunForward() {
      leftMotor.Forward();
      rightMotor.Forward();}
```
## **MR2 : Hauptprogramm**

Untergebracht in der Click-Ereignisroutine des Buttons cmdAction. Zusätzlich vorhanden ist ein Label-Control für Status-Anzeigen.

```
try {
      fd.Connect(IFTypen.ftROBO_first_USB, 0);
      fd.Start();
      cmdAction.Enabled = false;
      lblStatus.Text = "--- MR2 gestartet, Ende : ESC ---";
      do {
            RunForward();
            if(leftSensor.IsTrue) {
                  RunBack(BackCount);
                  LeftTurn(TurnCount); }
            else if(rightSensor.IsTrue) {
                  RunBack(BackCount);
                  RightTurn(TurnCount);}
      } while(!fd.Finish());
      fd.DisConnect();
      this.Close(); }
catch (FishDevException efd) {lblStatus.Text = efd.Message;}
```
Das Programm wird in einer Endlosschleife betrieben, die durch ESC abgebrochen werden kann.

# <span id="page-17-0"></span>**MR2Event.CS**

C#-Programm mit einem ereignisgesteuerten Programm, ebenfalls auf Basis von FishDevices40.DLL. Betrieb über das ROBO RF Datalink. Zusätzlich – für manuelle Eingriffe in "verfahrenen" Situationen – eine IR-Fernbedienung. Außerdem werden die aktuelle Aktion und die Versorgungsspannung ständig angezeigt.

#### **Klassendeklarationen**

Wie gehabt, hinzukommen :

```
backLeft = new IRInput(fd, IRCode.Code1, IRKeys.M1BW);<br>backRight = new IRInput(fd, IRCode.Code1, IRKeys.M1FW);
                 = new IRInput(fd, IRCode.Code1, IRKeys.M1FW);
powerSupply = new VoltageInput(fd, true, Inp.AV, 2.50, 4.00);<br>BusyInTurn = false;
BusyInTurn
```
Damit bei einem zentralen Kontakt, wo beide Taster nahezu gleichzeitig getätigt werden nicht wild durcheinander nach rechts und links gedreht wird auch noch eine Sperre (BusyInTurn), die die automatische Vorrangsteuerung des linearen Betriebes ersetzt.

## **Instanzierung, Ereignisse**

Instanzierung wie gehabt, hinzukommt die Anmeldung der genutzten Ereignisroutinen für den Betrieb (TurnLeft / TurnRight), manuelle Korrekturen (BackLeft / BackRight) und die Anzeige der Versorgungsspannung (PowerFail / PowerNormal) :

```
leftSensor.ChangedToTrue += new BinaryInput.Changed(TurnLeft);
rightSensor.ChangedToTrue += new BinaryInput.Changed(TurnRight);
backLeft.ChangedToTrue += new IRInput.Changed(BackLeft);
backRight.ChangedToTrue += new IRInput.Changed(BackRight);
powerSupply.ChangedToLow += new VoltageInput.Limit(PowerFail);
powerSupply.ChangedToNormal += new VoltageInput.Limit(PowerNormal);
```
## **MR2 : Betriebsroutinen**

Wie gehabt & Anzeige der aktuellen Aktion und der Versorgungsspannung bei RunForward. private void RunForward() {

```
lblStatus.Text = "RunForward";
lblPower.Text = powerSupply.ActualValue.ToString("0.00V");
leftMotor.Forward();
rightMotor.Forward();}
```
#### **FishDevices Ereignis-Routinen**

```
private void TurnLeft(object sender) {
   if (BusyInTurn) return;
  BusyInTurn = true;
  RunBack(BackCount);
  LeftTurn(TurnCount);
  RunForward();
  BusyInTurn = false;}
private void TurnRight(object sender) {
  if (BusyInTurn) return;
  BusyInTurn = true;
  RunBack(BackCount);
  RightTurn(TurnCount);
  RunForward();
  BusyInTurn = false;}
private void BackLeft(object sender) {
  RunBack(BackCount);
  LeftTurn(TurnCount);
  RunForward();}
```

```
private void BackRight(object sender) {
  RunBack(BackCount);
  RightTurn(TurnCount);
  RunForward();}
private void PowerFail(object sender, int actValue) {
  lblPowerFail.BackColor = Color.Red; }
private void PowerNormal(object sender, int actValue) {
  lblPowerFail.BackColor = Color.GreenYellow;}
```
TurnLeft/Right (aufgerufen bei left/rightSensor == true). Hinzugekommen ist jeweils ein RunForward, das bisher im Endlos do zentral stand und eine Vorrangsteuerung, die verhindert, daß bei frontalem Kontakt, beide Ereigniss-Routinen ausgeführt werden.

BackLeft/Right : für manuelle Korrekturen mit dem IR-Sender.

PowerFail/Normal : zur Signalisierung des Zustandes der Versorgungsspannung. Man muß sich hier natürlich nicht aufs Signalisieren beschränken, man kann den Saft auch ganz abdrehen.

## **MR2 : Hauptprogramm**

```
private void cmdAction Click(object sender, System.EventArgs e) {
  try {
    if(cmdAction.Text == "&START") {
       fd.Connect(IFTypen.ftROBO_first_USB, 0);
       DeviceData dd = fd.ActDevice;
       lblActDevice.Text =
            String.Format("{0} ({1} / {2} ) Firmware : {3}",
            dd.Name, dd.Type, dd.SerialNr, dd.Firmware);
       fd.Start();
       cmdAction.Text = "&HALT";
       1blStatus.Text = "--- MR2 gestartet ---";
       RunForward();
       }
    else {
       lblStatus.Text = "--- MR2 wird beendet ---";
       fd.DisConnect();
       this.Close();
     }
  }
  catch (FishDevException efd) {lblStatus.Text = efd.Message;}
}
```
Die Rahmenteile wie gehabt. Hinzugekommen ist ein RunForward um "das Ding in Gang zubringen". Weggefallen ist die gesamte, endlose, do Schleife. Das eigentliche Programm findet zwischen den Ereignissen statt : Instanzierung, Ereignisse, FishDevices Ereignisroutinen. s.o. Neu ist die Anzeige des genutzten Interfaces samt Firmwareversion. Ende hier über den Button cmdAction, der dann die Beschriftung HALT trägt.

# <span id="page-19-0"></span>**Parkhausschranke**

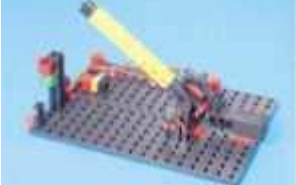

Eine durch einem Motor angetriebene Schranke, deren Endlagen durch Taster begrenzt wird. Ein Durchfahrtwunsch wird durch einen Taster signalisiert, die Schranke öffnet und schließt dann wieder, wenn eine Lichtschranke durchfahren wurde. Der Betriebszustand wird durch eine rote und eine grüne lampe signalisiert.

# <span id="page-19-1"></span>**Parkhaus1.ftC**

VBA-Programm mit vbaFish30 als IDE. Dient als knappe Übersicht der Aufgabenstellung und als Vergleich mit einem "EinObjektProgramm".

```
Const mSchranke = 1, mRot = 2, mGruen = 3, mLicht = 4
Const eZu = 1, eAuf = 2, eOeffnen = 3, ePhoto = 4Const sZu = 1, sAuf = 2Sub Main
  SetMotor mLicht, ftiEin<br>SetMotor mRot, ftiEin
  SetMotor mRot,
 Do
  setMotor mSchranke, sZu
  WaitForInput eZu
  SetMotor mSchranke, ftiAus
   WaitForHigh eOeffnen
   SetMotor mSchranke, sAuf
   WaitForInput eAuf
SetMotor mSchranke, ftiAus
SetMotor mRot, ftiAus
 SetMotor mGruen, ftiEin
   WaitForLow ePhoto
   WaitForHigh ePhoto
   WaitForTime 250*EA
SetMotor mGruen, ftiAus
SetMotor mRot, ftiEin
 Loop Until Finish
End Sub
```
# <span id="page-20-0"></span>**ParkhausLinear.CS**

C#-Programm mit einem linearen Programm auf Basis von FishDevices40.DLL. Bei diesem Beispiel werden für die Lichtschranke (Lampe und Phototransitor) und den Schrankenmotor (Motor und zwei Endtaster) ComplexOutputs genutzt.

#### **Klassendeklarationen**

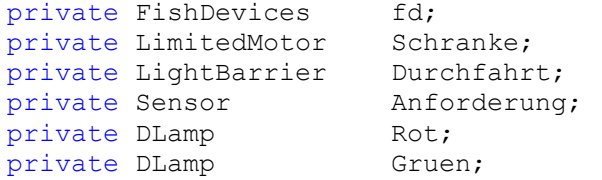

## **Instanzierung, Ereignisse**

```
fd = new FishDevices();<br>Schranke = new LimitedMotor(f
            = new LimitedMotor(fd, false, new Motor(fd, 3),
                       new Sensor(fd, 5), new Sensor(fd, 7));
Durchfahrt = new LightBarrier(fd, false, new DLamp(fd, 4),
                       new PhotoTransistor(fd, 2));
Anforderung = new Sensor(fd, 1);
Rot = new DLamp(fd, 2);
Gruen = new DLamp(fd, 1);
```
# **Betriebsroutinen**

Keine, es konnte alles im Hauptprogramm untergebracht werden.

## **Hauptprogramm**

```
try {
      fd.Connect(IFTypen.ftROBO_first_USB, 0);
      fd.Start();
      cmdAction.Enabled = false;
      Durchfahrt.On();
      Rot.On();
      lblStatus.Text = "--- Schranke betriebsbereit ---";
      do {
            Schranke.GoLeft();
            Schranke.WaitForDone();
            Anforderung.WaitForHigh();
            Schranke.GoRight();
            Schranke.WaitForDone();
            Rot.Off();
            Gruen.On();
            Durchfahrt.WaitForPassed();
            fd.Pause(555);
            Rot.On();
            Gruen.Off();
      } while(!fd.Finish());
      fd.DisConnect();
      this.Close();
}
catch (FishDevException efd) {
      lblStatus.Text = efd.Message; }
```
Das Programm wird auch hier in einer Endlosschleife betrieben, die durch ESC abgebrochen werden kann. Die Schranke ist hier – zusammen mit den beiden begrenzenden Endtastern – ein geschlossenes Objekt. Das gleiche gilt für die Lichtschranke mit Lampe und

Phototransistor. Die Nutzung ist hier geschlossener. Bei der Implementierung der LimitedMotor-Methoden wurden der asychronen Form (analog Motor) der Vorzug gegeben. Das erfordert hier ein entsprechendes Wait. Die Wait-Routinen laufen intern nicht in einem separaten Thread. Sie verwenden Schleifen, die durch Abgabe der Kontrolle an die zentrale Windowsschleife (DoEvents) unterbrechbar sind. Zur Resourcenschonung zusätzlich noch ein Thread.Sleep genutzt.

# <span id="page-21-0"></span>**ParkhausEvent.CS**

C#-Programm mit einem ereignisgesteuerten Programm, ebenfalls auf Basis von FishDevices40.DLL.

## **Klassendeklarationen**

Wie gehabt.

#### **Instanzierung, Ereignisse**

Instanzierung wie gehabt, hinzukommt die Anmeldung der genutzten Ereignisroutinen

```
Anforderung.ChangedToTrue +=
  new BinaryInput.Changed(SchrankeOeffnen);
Schranke.RightToTrue +=
  new LimitedMotor.Changed(SchrankeFreigeben);
Durchfahrt.ChangedToFree +=
  new LightBarrier.Changed(SchrankeSchliessen);
Schranke.LeftToTrue +=
  new LimitedMotor.Changed(SchrankeWarten);
```

```
SchrankeBusy = false;
```
Zusätzlich wird hier noch ein globales Feld zur Sperrung von Ereignisses eingeführt. Alternativ wäre ein dyn. An- und Abmelden der betroffenen Ereignisse (anstelle des Setzens von SchrankeBusy) möglich (Anmelden +=, Abmelden -=).

## **Ereignisroutinen**

```
private void SchrankeOeffnen(object sender){
      if(SchrankeBusy) return;
      SchrankeBusy = true;
      lblStatus.Text = "--- SchrankeBusy ---";
      Schranke.GoRight();
}
private void SchrankeFreigeben(object sender){
     Rot.Off();
      Gruen.On();
}
private void SchrankeSchliessen(object sender) {
      fd.Pause(555);
     Rot.On();
      Gruen.Off();
      Schranke.GoLeft();
}
private void SchrankeWarten(object sender) {
      SchrankeBusy = false;
      lblStatus.Text = "--- Schranke betriebsbereit ---";
}
```
Die Ereignisroutinen sind in der Reihenfolge aufgeführt, wie sie in einem Betriebszyklus genutzt werden. SchrankeWarten tritt zusätzlich auch bei Start des Programms in Aktion.

## **Hauptprogramm**

```
try {
      if(cmdAction.Text == "&START") {
            fd.Connect(IFTypen.ftROBO_first_USB, 0);
            fd.Start();
            cmdAction.Text = "&HALT";
            Durchfahrt.On();
            Rot.On();
            Schranke.GoLeft();
      }
      else {
      lblStatus.Text = "--- Schrankenbetrieb wird beendet ---";
            fd.Pause(1234);
            fd.DisConnect();
            this.Close();
      }
}
catch (FishDevException efd) {
      \text{lb1}Status.Text = efd.Message; }
```
Hier wird zu Anlauf des Programmes noch etwas zur Herstellung einer definierten Ausgangslage getan : Schranke zu (die Methode ist asynchron, auf "zu" reagiert wird in der Ereignisroutine SchrankeWarten. Der eigentliche Betrieb findet zwischen der Ereignissen statt. Wenn man wissen will, was da läuft, sieht man am besten in der linearen Variante nach – oder gleich bei VBA.

# <span id="page-23-0"></span>**HanoiRobot**

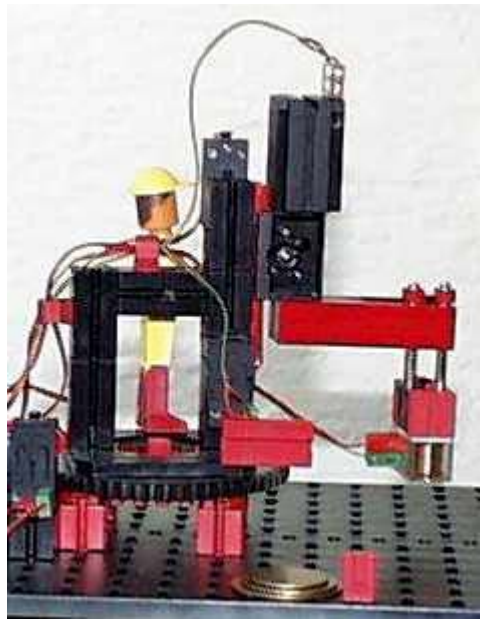

Ein Stapel von Eisenscheiben wird von einem

gefedert gelagerten Magneten von der Ausgangsposition unter Nutzung einer Zwischenposition auf die Endposition umgestapelt. Bedingung : nur kleinere Scheiben dürfen auf die größeren gestapelt werden. Siehe auch [www.ftcomputing.de/hanoivba.htm](http://www.ftcomputing.de/hanoivba.htm)

# <span id="page-23-1"></span>**HanoiRobot.CLS**

Hier wieder als Referenz eine VBA-Lösung (IDE : vbaFish30) vorgestellt. Das Programm besteht aus einem Hauptprogramm (RobotMain.ftC) und der hier vorgestellten Klasse HanoiRobot, in der die Funktionen zur Handhabung des Robots (nicht die Problemlösung) zusammengefaßt sind :

```
' --- Eigenschaften ------------
Public mSaule&
Public mArm&
Public mGreifer&
Public eArmOben&
Public eArmUnten&
Public PosA&
Public PosB&
Public PosC&
' --- Interne Variable ----------
Private RobotPos&
Private eSauleImpuls&
Private eSauleEnde&
' --- public Methoden --------
Public Sub Grundstellung()
' --- Fahren auf Grundstellung ---
  SetMotor mGreifer, ftiAus
  ArmHeben
  RobotPos = 999
  SauleNach 0
  SauleNach PosA
End Sub
```

```
Public Sub SauleNach(ZielPos&)
' --- Fahren auf ZielPosition --------
  If RobotPos < ZielPos Then
    SetMotor mSaule, ftiRechts, ftiFull, ZielPos-RobotPos
    WaitForMotors 0, mSaule
  Else
   SetMotor mSaule, ftiLinks, ftiFull, RobotPos-ZielPos
    WaitForMotors 0, mSaule
  End If
  RobotPos = ZielPos + GetCounter(eSauleImpuls)
End Sub
Public Sub ArmSenken()
' --- Senken des Greiferarms -----
 SetMotor mArm, ftiLinks
  WaitForInput eArmUnten
  SetMotor mArm, ftiAus
End Sub
Public Sub ArmHeben()
' --- Heben des Greiferarms ------
  SetMotor mArm, ftiRechts
  WaitForInput eArmOben
  SetMotor mArm, ftiAus
End Sub
Public Sub ScheibeLegen()
' --- Ablegen der Scheibe ----
  SetMotor mGreifer, ftiAus
End Sub
Public Sub ScheibeGreifen()
' --- Aufnehmen der Scheibe ---
  SetMotor mGreifer, ftiEin
End Sub
' --- Konstruktor ---------------------
Private Sub Class_Initialize()
' --- Setzen der Standardwerte ---
 msaule = 1mArm = 2 mGreifer = 3
 eArmOben = 3
 eArmUnten = 4eSauleImpuls = (mSaule-1)*2+2eSauleEnde = (mSaule-1)*2+1PosA = 30PosB = 75PosC = 120End Sub
```
# <span id="page-25-0"></span>**HanoiRobot.CS** (Linear)

C#Klasse mit linerarer Programmierung, die ebenfalls die Robot-Funktionen abbildet.

#### **Klassendeklarationen**

Im klassenglobalen Teil :

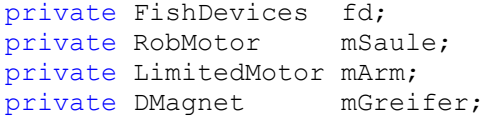

#### **Instanzierung**

Im Konstruktor die Instanzierung und die Initialisierung der Hanoi-Positionen (die zugehörenden Eigenschaften im weiteren Teil der Klasse fehlen hier) :

```
this. PortNr = PortNr;
fd = new FishDevices();
mSaule = new RobMotor(fd, false, Out.M1, 180);
mArm = new LimitedMotor(fd, false, new Motor(fd, Out.M2),
                                       new Sensor(fd, Inp.I4), 
                                      new Sensor(fd, Inp.I3));
mGreifer = new DMagnet(fd, Out.M3);
Poss = 14:
POSB = 52:
PosC = 95:
```
#### **Die Eigenschaften und Methoden**

```
public int PosLinks {get{return PosA;} set{PosA = value;}}
public int PosMitte {get{return PosB;} set{PosB = value;}}
public int PosRechts {get{return PosC;} set{PosC = value;}}
public void Start() {
      fd.Connect(PortNr);
     Grundstellung(); }
public void Stop() {
      fd.Pause(555);
      fd.DisConnect();}
public void Grundstellung(){
     mGreifer.Off();
     mArm.GoRight();
     mArm.WaitForDone();
     mSaule.DriveHome();
     mSaule.WaitForDone();
     mSaule.DriveTo(PosA);
     mSaule.WaitForDone();}
public void SauleNach(int ZielPos) {
     mSaule.DriveTo(ZielPos);
     mSaule.WaitForDone();}
public void ArmSenken() {
     mArm.GoLeft();
     mArm.WaitForDone(); }
public void ArmHeben() {
     mArm.GoRight();
     mArm.WaitForDone();}
public void ScheibeLegen() {mGreifer.Off();}
public void ScheibeGreifen() {mGreifer.On();}
```
sind eigentlich überraschend einfach. Das liegt natürlich auch an der Verwendung der komplexen Objekte RobMotor und LimitedMotor, die die zugehörenden Tasterabfragen einschließen. RobMotor macht auch noch eine Buchhaltung über die aktuelle Position.

Bei Start und Stop wurde auf die Angabe von ft.StartRobo / ft.StopRobo verzichtet, da hier keine Ereignisse eingesetzt werden. Man könnte aber, wenn man die aktuelle Position von mSaule anzeigen will.

In Grundstellung wird nacheinander der Robot in seine Ausgangsposition gebracht :

- Greifermagnet abschalten
- Arm in obere Position fahren
- Säule gegen Endtaster fahren und dann auf PosA

Da die letzten beiden Methoden asynchron sind, könnte man auch mit

```
mArm.GoRight();
mSaule.DriveHome();
mArm.WaitForDone();
mSaule.WaitForDone();
```
die Positionen simultan anfahren. Es ist aber nicht zu empfehlen, da ein tiefstehender Greifer verhaken könnte.

Die weiteren Methoden kapseln ganz einfach Methoden des jeweiligen Robot-Objektes.

## **Hauptprogramm**

"verhandelt" dann nur noch mit Methoden der Klasse HanoiRobot :

```
InitializeComponent();
hr = new HanoiRobot(IFTypen.ftROBO first USB, 0);
private void Ziehe(int Von, int Nach) {
      Hole(Von);
     Bringe(Nach); }
private void Hole(int Pos) {
      hr.SauleNach(Pos);
      hr.ArmSenken();
     hr.ScheibeGreifen();
     hr.ArmHeben();}
private void Bringe(int Pos) {
      hr.SauleNach(Pos);
      hr.ArmSenken();
      hr.ScheibeLegen();
      hr.ArmHeben();}
```
in der Click-Routine cmdAction\_Click wird dann die Hanoilogik angestoßen :

```
hr.Start();
Hanoi(3, hr.PosLinks, hr.PosMitte, hr.PosRechts);
hr.Stop();
```
Die Hanoi-Routine sieht dann so aus :

```
private void Hanoi(int n, int TAnf, int TMit, int TEnd) {
  if(n == 1)Ziehe(TAnf, TEnd); }
   else {
     Hanoi(n-1, TAnf, TEnd, TMit);
     Ziehe(TAnf, TEnd);
     Hanoi(n-1, TMit, TAnf, TEnd); }
```
# <span id="page-27-0"></span>**Industry Robot**

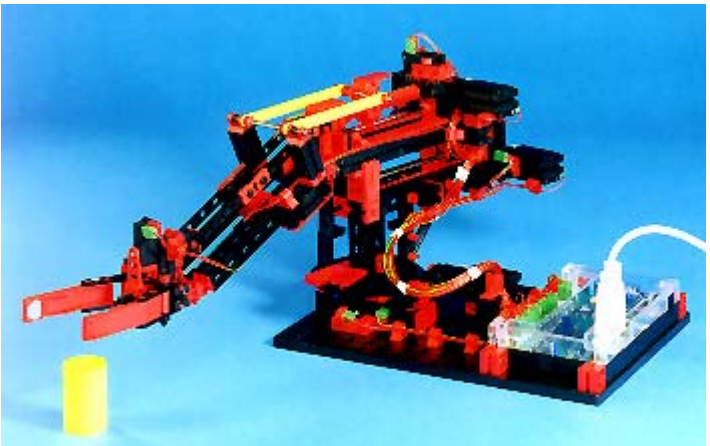

Industry Robot von 1998,

Aufbau nach Bauanleitung. Geeignet sind der Knickarm-Robot und der Säulen-Robot, der zweite ist im Test wesentlich nervenschonender.

# <span id="page-27-1"></span>**RoboStep.CS**

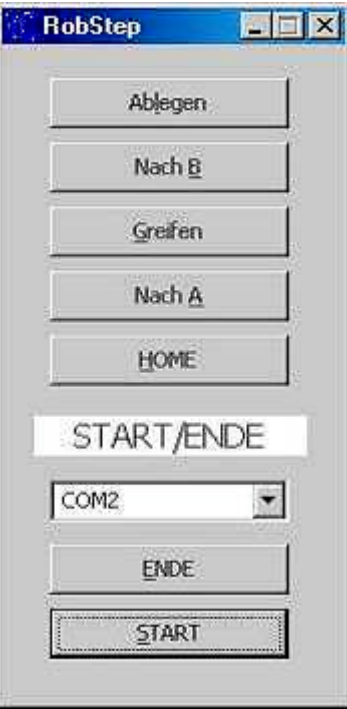

Mit der nebenstehenden Bedienoberfläche zum Betrieb des Robots in Form von einzelnen Aktionen (Teil des Projektes RobStep.SLN). Die Aktionen sind in den zum jeweiligen Button passenden Click-Routinen untergebracht. Die oberen fünf Buttons sind auf einem Panel plaziert über das sie gemeinsam Enabled/Disabled werden können um eine Mehrfachbediendung zu verhhindern. Hinter dem ENDE-Button steckt noch eine Parken-Routine, mit der der Robot wieder so zusammengefaltet werden kann, daß er ins Regal paßt.

## **Klassendeklaration**

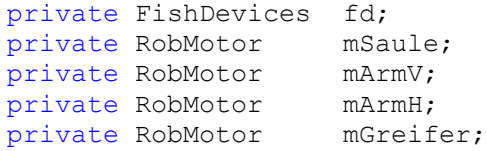

#### **Instanzierung**

```
fd = new FishDevices();
msaule = new RobMotor(fd, Out.M1, 222);m\text{ArmV} = new RobMotor(fd, Out.M3, 111);
marmH = new RobMotor(fd, Out.M2, 88);
mGreifer = new RobMotor(fd, Out.M4, 26);
```
Zu beachten ist, daß beim RobMotor zu zugehörenden E-Eingänge festzugeordnet sind : M1 mit Endtaster E1 und Impulstaster E2 ...

#### **Start / Ende**

```
private void cmdAction_Click(object sender, System.EventArgs e) {
     try {
            fd.Connect(cboPortName.SelectedIndex);
            cmdAction.Enabled = false;
           lblStatus.Text = "läuft";
      }
     catch(FishDevException efd) {lblStatus.Text = efd.Message;}
}
```
Verbindung zum Interface über fd.Connect, Interface-Anschluß aus ComboBox, keine Event-Routinen. Vor dem Beenden wird noch Parken() aufgerufen s.o.

#### **Aktions-Click-Routinen**

```
private void cmdNachA_Click(object sender, System.EventArgs e) {
      pnlSteps.Enabled = false;
      lblStatus.Text = "Nach A";
     mSaule.DriveTo(110);
     mSaule.WaitForDone();
     mArmV.DriveTo(45);
     mArmH.DriveTo(80);
     mArmV.WaitForDone();
     mArmH.WaitForDone();
      pnlSteps.Enabled = true;
}
```
Zuerst wird das Panel, auf dem der zugehörende Button plaziert ist, Disabled um weitere Clicks zu unterbinden. Am Schluß der Routine wird das Panel wieder Enabled.

Die eigentliche Routine ist simpel : Säule auf Position fahren, Arm vertikal und horizontal starten und auf Ende warten. Das wars. Man hätte hier auch noch die Säule simultan betreiben können, doch in Praxis kann sich der Arm dann leicht irgendwo verhaken.

Die weiteren Click-Routinen sind nach dem gleichen Schema aufgebaut.

Die vollständige Source ist im ZIP-Päckchen enthalten.

# <span id="page-29-0"></span>**RobCycle.CS in Projekt RobCycle.SLN**

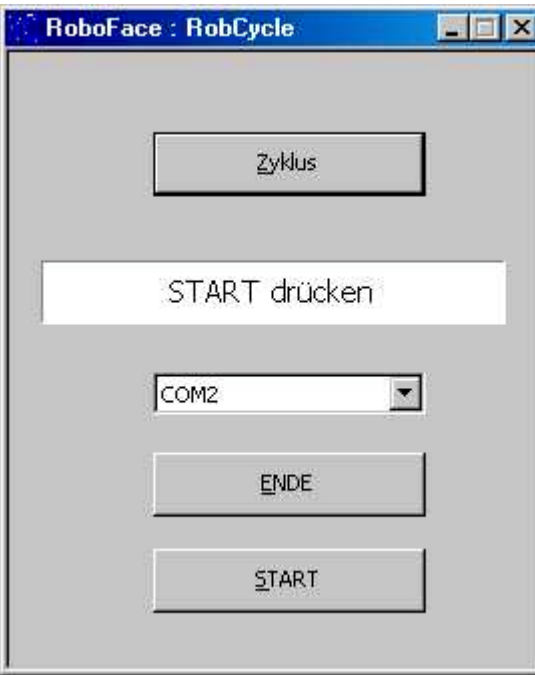

# **Klassendeklaration**

```
private FishDevices fd;
private RobMotors iRob;
```
#### **Instanzierung**

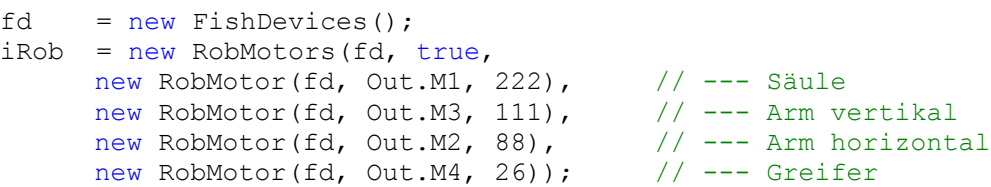

Als Parameter für iRob werden die bekannten RobMotor Objekte verwendet. Ihre Reihenfolge ist für die Methoden MoveTo und MoveDelta verbindlich.

Ablauf ähnlich RobStep. Hier sind aber die Einzelschritte zu einem Zyklus zusammengefaßt, der beliebig oft aufgerufen werden kann.

Der wesentlichste Unterschied gegenüber RobStep ist der Einsatz der komplexen Klasse RobMotors anstelle von viermal RobMotor. RobMotors faßt die vier Motoren des Robots zu einer Einheit zusammen. Anstelle der Methode DriveTo für ein RobMotor Objekt, tritt hier die Methode MoveTo des Objektes RobMotors mit der alle vier Motoren gleichzeitig angesteuert werden können.

Außerdem wird im Statusfeld während des Zyklusbetriebes laufend die aktuelle Position des Robots angezeigt. Das geschieht über eine Ereignisroutine.

#### **Startroutine**

```
Ist die Buttonroutine cmdAction_Click
  private void cmdAction Click(object sender, System.EventArgs e) {
        try{
               fd.Connect(cboPortName.SelectedIndex);
               fd.Start();
               cmdAction.Enabled = false;
               lblStatus.Text = "Nach Hause";
               iRob.MoveHome();
               iRob.WaitForDone();
               iRob.ChangedPosition +=
                     new RobMotors. PositionS (RobPosition);
              cmdZyklus.Enabled = true; }
        catch(FishDevException efd) {
              lblStatus.Text = efd.Message;}}
```
Hier erfolgt über StartRobo jetzt auch ein Start der zentralen Ereignisroutine und mit iRob.ChangedPosition += ... die Zuordnung der Ereignisroutine für die Positionsanzeige (RobPosition). Das erfolgt erst hier nach dem iRob.MoveHome, da eine Anzeige während des MoveHome sinnlos ist, da die aktuelle Position hier nicht bekannt ist. In der Routine cmdEnde\_Click wird sie dann vor Anfahren der Parkposition aus dem gleichen Grunde wieder abgeschaltet.

## **Ereignisroutine**

```
private void RobPosition(object sender, int[] Pos, bool Ready) {
lblStatus.Text = Pos[0].ToString() + " - " + Pos[1].ToString()
     + " - " + Pos[2].ToString();}
```
## **Zyklus**

```
private void cmdZyklus_Click(object sender, System.EventArgs e) {
     cmdzyklus.Enabled = false;
     iRob. MoveTo(145); // -- Säule auf Pos 145iRob.WaitForDone();
     iRob.MoveTo(145, 45, 45); // -- - Arm auf Pos 45v / 45h
     iRob.WaitForDone();
     iRob.MoveTo(145, 45, 45, 24); // --- Greifer schließen
     iRob.WaitForDone();
     iRob.MoveTo(145, 0); \frac{1}{2} // --- Arm hoch auf 0
     iRob.WaitForDone();
     iRob.MoveTo(45); \frac{1}{2} // --- Säule auf Pos 45
     iRob.WaitForDone();
     iRob.MoveTo( 45, 75); \frac{1}{2} // --- Arm vertikal 75
     iRob.WaitForDone();
     iRob.MoveTo( 45, 75, 45, 0); // --- Greifer öffnen
     iRob.WaitForDone();
     cmdZyklus.Enabled = true;
}
```
Die Clickroutine cmdZyklus\_Click enthält den vollständigen Code zur Steuerung des angegebenen Zyklus. Verwendet wird hier die Methode MoveTo und die Routine WaitForDone um die Ausführung des Fahrbefehl abzuwarten. Bei MoveTo werden anzufahrenden Positionen in Form von Positionen für die einzelnen Motoren in der Reihenfolge "ihres Erscheinens" bei der Instanzierung angegeben. Unveränderte Positionen am Ende der Liste müssen nicht angegeben werden. Die Positionsangaben erfolgen in Impulsen ab 0 (Position am Endtaster).

Der Button wird während des Betriebes abgeschaltet.

Die vollständige Source ist auch hier im ZIP-Päckchen enthalten.

# <span id="page-31-0"></span>**AnalogScanner**

Scannen der Analoganzeigen eines Photowiderstandes, der auf einem Robot-Turm oszillierend gedreht wird. Aufbau : hier Aufsatz eines Photowiderstandes, der mit einem Winkelstein am Motor des HanoiRobots (siehe Kapitel HanoiRobot) befestigt ist.

# <span id="page-31-1"></span>**AnalogScanner.CS**

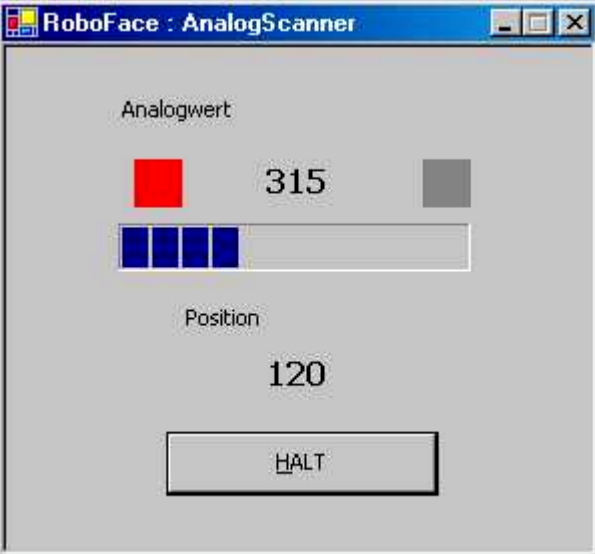

Der Analogwert wird als digitaler Wert

und als Balken angezeigt. Wird der LowValue unterschritten, geht die linke "Lampe" an, wird der HighValue überschritten geht die rechte an, im Normalbereich sind beide Lampen aus.

## **Klassendeklaration**

```
private FishDevices fd;
private RobMotor Turm;
private PhotoResistor Photo;
```
#### **Instanzierung**

```
fd = new FishDevices();
Turm = new RobMotor(fd, Out.M1, 175);
Photo = new PhotoResistor(fd, Inp.AX, 333, 555);
```
Bei FishDevices hier der Parameter AnalogScan = true. Der Turm dreht einen Winkel von 175 Impulsen (Vorsicht Motor des Robots vorherhochfahren). Der Photo(Resistor ) löst bei < 333 LowValue und bei > 555 HighValue aus.

## **Start / Ende**

Wie gewohnt in der cmdAction Click Routine :

```
try {
 if(cmdAction.Text == "&START") {
   fd.Connect(IFTypen.ftROBO_first_USB, 0);
   fd.Start();
   cmdAction.Text = "&HALT";
   Turm.DriveHome();
   Turm.WaitForDone();
  Turm.ChangedPosition += new RobMotor.Position(ScanAnalog);
 Photo.ChangedToHigh += new AnalogInput.Limit(Hoch);
   Photo.ChangedToLow += new AnalogInput.Limit(Niedrig);
  Photo.ChangedToNormal += new AnalogInput.Limit(Normal);
```

```
 Normal(this,0);
  Turm.DriveTo(Turm.MaxPosition);
}else { ...
```
Beim Start wird wie gewohnt die Verbindung zum Interface hergestellt und die EventThread gestartet, anschließend fährt der Turm auf HomePosition. Dann werden die Ereignisroutinen für ScanAnalog, Hoch, Niedrig und Normal aktiviert. Das Normal-Ereignis wird angestoßen, der Turm fährt zur MaxPosition. Weitere Action sieht man nicht, die liegt in den Eventroutinen.

Der Rest ist bekannt.

# **Ereignisroutinen**

**ScanAnalog** : Anzeige des aktuellen Analogwertes und der Position des Turmes. Außerdem wird die Drehrichtung des Turmes bei Bedarf (Ready == true) umgekehrt. Scananalog ist dem Turm zugeordnet.

```
private void ScanAnalog(object sender, int Pos, bool Ready) {
     lblPhoto.Text = Photo.ActualValue.ToString();
     pgbPhoto.Value = Photo.ActualValue;
     lblPos.Fext = Pos.Tostring();
     if(Ready && Pos == 0) Turm.DriveTo(Turm.MaxPosition);
     else if(Ready && Pos == Turm.MaxPosition) Turm.DriveTo(0);
}
```
#### **Bereichsüberschreitungen**

Die Eventroutinen Hoch, Niedrig, Normal sind dem Objekt Photo zugeordnet und lösen entsprechend aus :

```
private void Hoch(object sender, int Wert) {
      lblLow.BackColor = Color.Gray;
      lblHigh.BackColor = Color.Red;
}
private void Niedrig(object sender, int Wert) {
      lblLow.BackColor = Color.Red;
      lblHigh.BackColor = Color.Gray;
}
private void Normal(object sender, int Wert) {
      lblLow.BackColor = Color.Gray;
      lblHigh.BackColor = Color.Gray;
}
```
# <span id="page-32-0"></span>**AnalogScannerLinear.CS**

Lösung wie AnalogScanner.CS. Der Unterschied besteht in der Reduktion der Eventroutine ScanAnalog. Hier fehlt das if für die Drehrichtungsumkehr dafür ist in cmdAction eine entsprechende do-Schleife enthalten :

```
Normal(this,0);
      d \cap {
            Turm.DriveTo(Turm.MaxPosition);
            Turm.WaitForDone();
            Turm.DriveTo(0);
            Turm.WaitForDone();
      } while(!ft.Finish());
 }
     else {
```
# <span id="page-33-0"></span>**Dreipunkt-Regelung**

Von dem ursprünglichen Programm, das in [www.ftcomputing.de/dreip.htm v](http://www.ftcomputing.de/dreip.htm)orgestellt wurde ist hier – mangels echtem Modell - nicht mehr viel übrig geblieben. Dieser Programmkomplex soll vorwiegend den Umgang mit Ereignissen und hier besonders mit langlaufenden Ereignisroutinen (länger als ein EventPollInterval) zeigen. FishDevices40 ist aus Effizienzgründen so konzipiert, daß pro Objekt im Bedarfsfall für den EventLoop (nicht alle Objekte haben EventLoops, eine Abwahl der Eventverarbeitung (Parameter WithEvents = false) ist ebenfalls möglich) ein eigener Thread gestartet wird in dem die auftretenden Ereignisse des Objekts ermittelt und ggf. auch ausgelöst werden. Wenn für ein Objekt mehrere Ereignisse auftreten können (beim PhotoResistor in den nachfolgenden Beispielen sind es gleich vier), werden einzelne Ereignisse (wie z.B. beim System.Timer auch) "verschluckt". Man sollte sich also kurz fassen :

# <span id="page-33-1"></span>**DreipunktLampen**

Ein Photowiderstand zur Messung der Helligkeit im Umfeld der Schreibtischlampe und zwei Lampen, die ein Unter- bzw. Überschreiten des vorgegebenen Helligkeitsbereich signalisieren. Zusätzlich wird auf der Form der aktuell gemessene Wert angezeigt. Die Regelung erfolgt manuel durch Bewegen der Schreibtischlampe. Bei der Anzeige ist zu beachten, daß die kleineren Werte eine größere Helligkeit signalisieren :

#### **Klassendeklarationen**

private FishDevices fd; private DLamp LampeHigh; private DLamp LampeLow; private PhotoResistor Photo;

## **Instanzierung, Ereignisse**

```
fd = new FishDevices();
LampeHigh = new DLamp(fd, Out.M1);
LampeLow = new DLamp(fd, Out.M2);
Photo = new PhotoResistor(fd, Inp.AX, 333, 555);
Photo.ChangedToHigh += new AnalogInput.Limit(Hoch);
Photo.ChangedToLow += new AnalogInput.Limit(Niedrig);
Photo.ChangedToNormal += new AnalogInput.Limit(Normal);
Photo.ShowActualValue += new AnalogInput.Limit(ShowValue);
```
## **Ereignisroutinen**

```
private void Hoch(object sender, int Wert) {
      LampeHigh.On();
}
private void Niedrig(object sender, int Wert) {
      LampeLow.On();
}
private void Normal(object sender, int Wert) {
      LampeHigh.Off();
      LampeLow.Off();
}
private void ShowValue(object sender, int Wert) {
      \text{LblStatus.Fext} = \text{Wert.Fostring}();
}
```
Kurz sind sie und – vor allem – sie bergen keine langlaufenden Schleifen (wie z.B. die WaitForxxx-Methoden).

Was passiert : In dem EventLoop des Objektes Photo wird laufend (Photo.ThreadInterval = 234 mSek.) der aktuelle Analogwert an EX gemessen und mit LimitHigh / LimitLow verglichen. Bei Veränderung im Wertebereich wird die zugehörende Eventroutine (Hoch, Niedrig, Normal) aufgerufen : LampeHigh, LampeLow an oder gleich beide aus (vorsichtshalber, weil hier nicht klar ist, woher der Wind weht). Zusätzlich immer ShowValue.

#### **Start / Ende**

```
private void cmdAction Click(object sender, System.EventArgs e) {
      try{
            if(cmdAction.Text == "&START") {
                  fd.Connect(Port.COM2);
                  fd.Start();
                  Photo.ThreadInterval = 234;
                  cmdAction.Text = "&ENDE";
            }
            else {
                  fd.DisConnect();
                  this.Close();
            }
      }
      catch(FishDevException efd) {
            lblStatus.Text = efd.Message;
      }
}
```
Ist eigentlich ein wenig mager geraten. Es wird die Verbindung zum Interface hergestellt, die Eventloops gestartet und das Photo.ThreadInterval festgelegt und dann folgt schon das Ende. Der eigentliche Programmablauf spielt sich im EventLoop von Photo ab.

# <span id="page-35-0"></span>**DreipunktBlinker**

Schöner ist's natürlich, wenn die Lampen nicht nur Leuchten, sondern auch noch Blinken. Doch das kann schnell eine langlaufende Ereignisroutine werden. Hier wird das durch Nutzung des Photo.ThreadInterval und durch eine Kommunikation zwischen den Eventroutinen umgangen :

#### **Deklarationen**

```
private FishDevices fd;
private DLamp LampeHigh;
private DLamp LampeLow;
private DLamp Blinker;
private PhotoResistor Photo;
bool FlipFlop;
string Limit;
```
Hinzugekommen ist eine dritte (virtuelle) Lampe Blinker, ein FlipFlop und, damit die Anzeige instruktiver wird, ein string Limit.

Die Instanzierung ist geblieben, wie gehabt.

Aber die Ereignisroutinen haben deutlich zugelegt :

#### **Ereignisroutinen**

```
private void Hoch(object sender, int Wert) {
     if(Blinker != null) Blinker.Off();
     Blinker = LampeHigh;
     Limit = "Zu dunkel : ";
}
private void Niedrig(object sender, int Wert) {
     if(Blinker != null) Blinker.Off();
     Blinker = LampeLow;
     Limit = "Zu hell : ";
}
private void Normal(object sender, int Wert) {
     if(Blinker != null) {
           Blinker.Off();
           FlipFlop = true;
           Limit = "Normal : ";
           Blinker = null:
      }
}
private void ShowValue(object sender, int Wert) {
     lblStatus.Text = Limit + ((1024-Wert)/10).ToString();
     if(Blinker != null) {
           if(FlipFlop) {Blinker.On(); FlipFlop = false;}
           else {Blinker.Off(); FlipFlop = true; } } }
```
Kern der Veranstaltung ist die "virtuelle" Lampe Blinker, der in Hoch bzw. Niedrig das jeweils zuständige Lampen-Objekt zugewiesen wird. Da ShowValue ohnehin ständig am werkeln ist, ist hier der Ort zum Blinken. Aber ohne Schleife, deswegen nach Maßgabe des FlipFlop Blinker.On() oder Blinker.Off(). Die Dauer wird durch das eingestellte Photo.ThreadInterval (hier 222 mSek.) bestimmt. Außerdem wird mit Limit zusätzlich andeutet, was man von dem angezeigten Wert halten soll. Und schöner ist er (der Analogwert) auch geworden : aufsteigende Werten von klein (dunkel) nach groß (hell) und nicht mehr so unanständig große Zahlen (aber Lux/Lumen sind es immernoch nicht).

Und nun das gleiche nochmal mit VB.NET (natürlich unter Nutzung der gleichen, in C# geschriebenen, Assembly FishDevices40.DLL) :

# <span id="page-36-0"></span>**DreipunktBlinker.VB**

#### **Deklarationen, Instanzierung**

```
 Dim fd As New FishDevices()
 Dim LampeHigh As New DLamp(fd, Out.M1)
 Dim LampeLow As New DLamp(fd, Out.M2)
 Dim Blinker As DLamp
 Dim WithEvents Photo As New PhotoResistor(fd, Inp.AX, 333, 555)
 Dim FlipFlop As Boolean
 Dim Limit As String
```
erfolgt hier in einem Aufwasch. Das Anmelden der Ereignisroutinen ist nicht erforderlich, es geschieht automatisch mit der Klausel WithEvents vom Objekt Photo. Die Zuordnung der Ereignisroutinen wird dann direkt an der Routine in der Handles-Klausel notiert.

#### **Ereignisroutinen**

```
Private Sub Photo ChangedToHigh(ByVal sender As Object,
   ByVal Value As Integer) Handles Photo.ChangedToHigh
     If Not Blinker Is Nothing Then Blinker.Off()
     Blinker = LampeHigh
     Limit = "Zu dunkel : "
End Sub
Private Sub Photo ChangedToLow(ByVal sender As Object, _
   ByVal Value As Integer) Handles Photo.ChangedToLow
     If Not Blinker Is Nothing Then Blinker.Off()
     Blinker = LampeLow
     Limit = "Zu hell : "
End Sub
Private Sub Photo ChangedToNormal(ByVal sender As Object, _
   ByVal Value As Integer) Handles Photo.ChangedToNormal
     If Not Blinker Is Nothing Then
       Blinker.Off()
       FlipFlop = False
       Limit = "Normal : "
       Blinker = Nothing
     End If
End Sub
Private Sub tmrAnalog Tick(ByVal sender As System.Object,
   ByVal e As System.EventArgs) Handles tmrAnalog.Tick
     lblStatus.Text = Limit & Photo.ActualValue.ToString()
     If Not Blinker Is Nothing Then
       If FlipFlop Then
         Blinker.On()
         FlipFlop = False
       Else
         Blinker.Off()
         FlipFlop = True
       End If
     End If
   End Sub
```
Der Ablauf ist wie bei der C#-Lösung. Im Unterschied dazu wird jedoch nicht das ShowActualValue von Photo genutzt, sondern ein ganz normales Timer-Control, das geht genauso schön, vor allem auch dann, wenn das Objekt über kein passendes Ereignis verfügt. Hier muß man sich dann selber um den aktuellen Analogwert kümmern : lblStatus.Text = Limit & Photo.ActualValue.ToString()

# <span id="page-37-0"></span>**DreipunktLampenBlinker**

Wenn man denn Methoden zur Verfügung hat, oder selber schreibt, die in einem eigenen Thread laufen, darf es ruhig auch ein wenig länger dauern (mit den Folgen eines Ereignisse). Jetzt wieder in C# :

# **Deklarationen / Instanzierung / Ereignisse**

Wie gehabt, der Blinker entfällt.

# **Ereignisroutinen**

```
private void Hoch(object sender, int Wert) {
      LampeHigh.BlinkingOn(333); }
private void Niedrig(object sender, int Wert) {
      LampeLow.BlinkingOn(234, 123); }
private void Normal(object sender, int Wert) {
      LampeHigh.BlinkingOff();
      LampeLow.BlinkingOff(); }
private void ShowValue(object sender, int Wert) {
      1blStatus.Text = Wert.ToString(); }
```
So schön einfach wie bei DreipunktLampen ganz am Anfang. Der Unterschied : statt LampeHigh.On() steht da jetzt LampeHigh.BlinkingOn(333) .. und LampeLow.BlinkingOff()

Die Methoden BlinkingOn läuft in einem eigenen Thread und stört so die anderen Ereignisse nicht.

# <span id="page-38-0"></span>**DreipunktLampenEvent**

Wenn keine geeignete Methode dieser Art zur Verfügung steht oder die vorhandene nicht gefällt, muß man sie selber stricken :

## **Deklarationen**

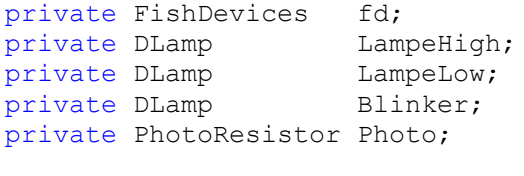

private bool blinkingOn;

# **Instanzierung, Ereignisse**

wie gehabt

# **Ereignisroutinen**

```
private void Hoch(object sender, int Wert) {
     Thread bt = new Thread(new ThreadStart(Blinkina));
     bt.IsBackground = true;
     blinkingOn = true;
     Blinker = LampeHigh;
     bt.Start();}
private void Niedrig(object sender, int Wert) {
     Thread bt = new Thread(new ThreadStart(Blinking));bt.IsBackground = true;
     blinkingOn = true;
     Blinker = LampeLow;bt.Start();}
private void Normal(object sender, int Wert) {
     blinkingOn = false;}
private void ShowValue(object sender, int Wert) {
     \text{lb}Status.Text = Wert.ToString(); }
private void Blinking() {
     bool FlipFlop = true;
     while(blinkingOn) {
           if(FlipFlop) {Blinker.On(); FlipFlop = false;}
           else {Blinker.Off(); FlipFlop = true;}
           Thread.Sleep(333); }
     Blinker.Off();}
```
In den Ereignisroutinen Hoch und Niedrig wird jetzt ein neuer Thread definiert und gestartet dessen Nutzroutine Blinking dann das Blinken übernimmt. Das Blinken wird wie bisher in der Ereignisroutine Normal beendet. Hier durch Setzen der Loopbedingung blinkingOn = false. Der Thread beendet sich dann selber.